## **Epost til bruker-haken**

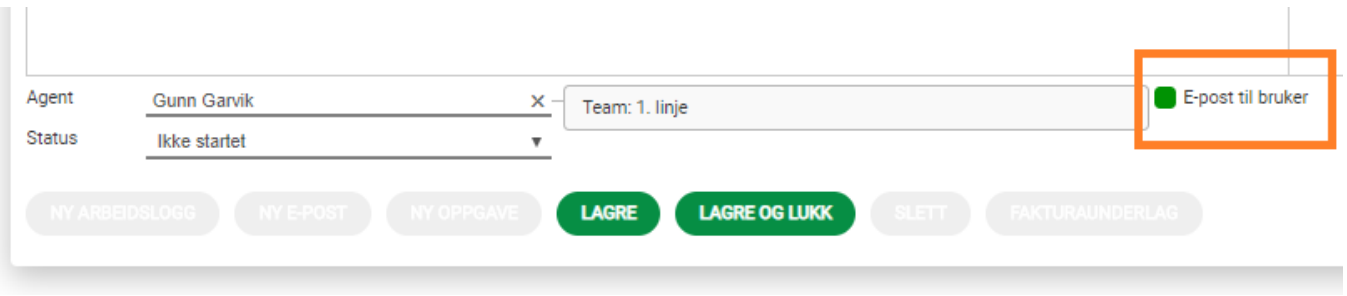

«Epost til bruker» er som standard huket av ved registrering av ny sak.

Hvis man ikke ønsker å sende epost kan man fjerne haken.

Når du trykker «Lagre» eller «Lagre og Lukk» vil en dialogboks dukke opp som inneholder et utkast med innhold til epostkvittering til bruker. Her kan du redigere innholdet i eposten.

Standardinnholdet i eposten som sendes bruker ved registrering av ny sak kan editeres i admin-fane. Kunden vil automatisk få en epost med link til saken når du klikker på «Lagre og Send» knappen.

Skal du sende Epost til bruker under behandling av saken må du benytte «Ny logg / epost» knappen.

E-post adresse til bruker vil automatisk komme inn i adressefeltet. Skriv inn nødvendig tekst og trykk deretter på «Lagre og Send» knappen.